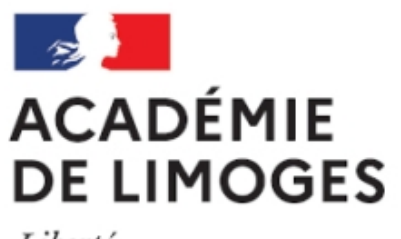

Liberté Égalité Fraternité

## **Un lecteur audio et vidéo dans notre site (un gag en prime)**

- TICE, audio, vidéo, presse - Audio, ciné et vidéo -

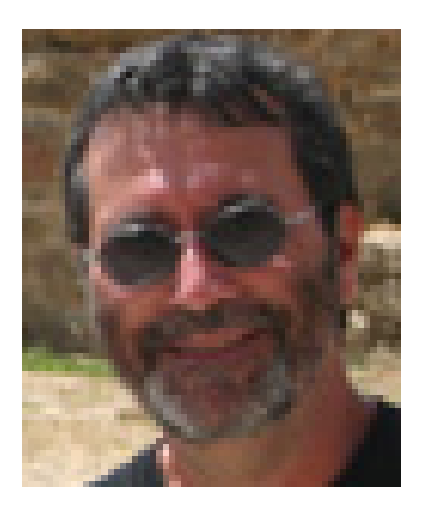

Date de mise en ligne : mardi 30 janvier 2007

**Copyright © SES Limoges - Tous droits réservés**

Ce site est construit avec une nouvelle version de SPIP qui permet d'améliorer nettement son fonctionnement en particulier par la possibilité d'intégrer des plugins [1]

Vous trouvez désormais sur le web de nombreuses pages proposant des fichiers mp3 à écouter et à télécharger. L'écoute est immédiate et le téléchargement permet d'intégrer le fichier mp3 dans un autre espace d'utilisation. Par exemple, une fois le fichier téléchargé sur votre di[sq](#nb1)ue dur vous pourriez le charger sur le serveur du lycée de manière à l'utiliser dans un article du site.

Cette méthode présente un inconvénient évident : il faut de l'espace sur le serveur et le temps de chargement vers le serveur peut-être assez long pour faire échouer le chargement.

[(Heureusement, il existe une autre méthode exposée ci-dessous à partir d'un exemple.)]

Rendez-vous en *cliquant sur ce lien*, sur la page de [\*« Diffusion des savoirs de l'Ecole Normale Supérieure »\*] qui propose une conférence de Daniel Cohen.

Copiez l'adresse [du fichier mp3 en fa](http://www.diffusion.ens.fr/index.php?res=conf&idconf=1582)isant un clic droit sur Ecouter (pointée en rouge dans l'image ci-dessous)

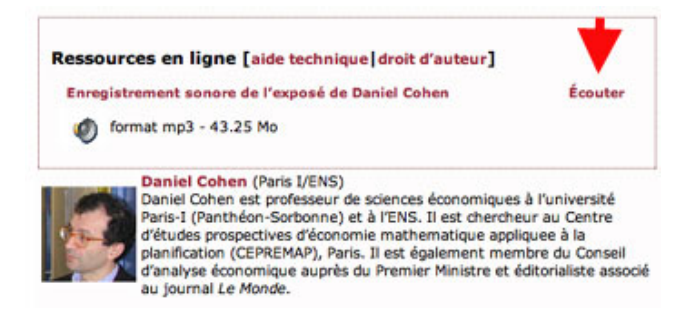

Pour faire jouer ce fichier son dans votre article il suffit alors de suivre les étapes suivantes :

- créer votre article
- valider
- choisir en bas de l'article validé  $\hat{A}^*$  joindre un document  $\hat{A}^*$  en oubliant pas de cliquer sur le petit triangle noir pour ouvrir le dialogue

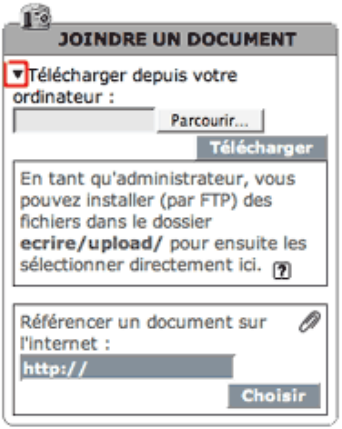

- dans la case « Référencer un document sur l'internet : » collez l'adresse que vous copiez sur le site d'origine du fichier mp3
- cliquez sur  $\hat{A}$ « choisir  $\hat{A}$ »

Vous n'avez plus qu'à copier - coller la référence de votre document là où vous souhaitez faire apparaître le lecteur : <docXXplayer|player=dewplayer>.

Validez et vous verrez alors un lecteur s'afficher.

Le reste c'est de la mise en page et cela donne par exemple ceci :

[(Réflexions sur la mondialisation. Daniel Cohen (Paris I/ENS) [6 novembre 2006 à 17h00])]

 [\*Daniel Cohen\*] (Paris I/ENS) Daniel Cohen est professeur de sciences économiques à l'université Paris-I (Panthéon-Sorbonne) et à l'ENS. Il est chercheur au Centre d'études prospectives d'économie mathematique appliquee à la planification (CEPREMAP), Paris. Il est également membre du Conseil d'analyse économique auprès du Premier Ministre et éditorialiste associé au journal Le Monde.

 Diffusion des savoirs de l'Ecole Normale Supérieure. Les lundis de la philosophie Organisé par : Francis Wolff (ENS) Pour en savoir plus sur ce cycle ...

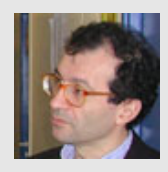

 /\* Dewplayer \*/ .mejs-audio-wrapper-skin-dewplayer [{ height:1.5e](http://www.diffusion.ens.fr/data/audio/2006_11_06_cohen.mp3)m !important; } .mejs-audio-wrapper-skin-dewplayer > audio{ \theight:1.5em !important; width: 100% !important; opacity: 50%; } .mejs\_container.mejs\_dewplayer { background: none; height: 1.5em !important; } meis dewplayer .mejs controls { background: none; padding: 0; } .mejs dewplayer .mejs controls, .mejs dewplayer .mejs button, .mejs dewplayer .mejs time, .mejs\_\_dewplayer .mejs\_\_time-rail { height: 1.5em; } .mejs\_\_dewplayer .mejs\_\_controls .mejs\_\_playpause-button { font-size:inherit; width: 3.375em; height:1.5em; margin-right:0.6em; } .mejs\_dewplayer .mejs\_controls .mejs\_\_playpause-button button { position:relative; width: 100%; height: 100%; margin:0; background: url('http://pedagogie.ac-limoges.fr/ses/plugins/player-f0305-v4.0.2/player/css/img/controls-dewplayer.svg') no-repeat left top; background-size:cover; } .mejs\_dewplayer .mejs\_controls .mejs\_playpause-button button { } .mejs\_\_dewplayer .mejs\_\_controls .mejs\_\_play button:hover { background-position: left 33.33%; } .mejs\_\_dewplayer .mejs\_\_controls .mejs\_\_pause button { background-position: left 66.66%; } .mejs\_\_dewplayer .mejs\_\_controls .mejs\_\_pause button:hover { background-position: left 100%; } .mejs\_\_dewplayer .mejs\_\_controls div.mejs\_\_time-rail {  $p$ adding:0;  $p$ osition:relative; height:100%; font-size:inherit; margin:0; } .mejs\_dewplayer .mejs\_controls .mejs\_\_time-rail .mejs\_\_time-total, .mejs\_\_dewplayer .mejs\_\_controls .mejs\_\_time-rail .mejs\_\_time-loaded, .mejs\_\_dewplayer .mejs\_\_controls .mejs\_\_time-rail .mejs\_\_time-current, .mejs\_\_dewplayer .mejs\_\_controls .mejs\_time-rail .mejs\_time-hovered, .mejs\_dewplayer .mejs\_controls .mejs\_time-rail .mejs\_time-buffering { font-size:inherit; height:100%; border-radius: 0.25em; margin:0; } .mejs\_\_dewplayer .mejs\_\_controls .mejs\_\_time { height: 100%; padding:0; font-size:0.85em; line-height:1.9em; vertical-align:middle; } mejs dewplayer .mejs\_\_controls .mejs\_\_time-rail .mejs\_\_time-total { background: #eaeaea; } .mejs\_\_dewplayer .mejs\_\_controls .mejs\_\_time-rail .mejs\_\_time-loaded { background: #eaeaea; } .mejs\_\_dewplayer .mejs\_\_controls .mejs\_\_time-rail .mejs\_\_time-current { background: #A7DE6B; } .mejs\_\_dewplayer .mejs\_\_controls .mejs\_\_currenttime-container{ position: absolute; top:0; right:50%; margin-right: -1.9875em; padding-right: 0.75em; color:#fff; z-index:2; text-shadow: 0 0 1px #888; padding-left: 0.2em; } .mejs\_\_dewplayer .mejs\_\_controls .mejs\_\_currenttime-container::after { content:"|"; display: block; position: absolute; color: #fff; right:0; top:50%; height:1em; margin-top:-0.4em; line-height:1; width:auto; } .mejs\_dewplayer .mejs\_controls .mejs\_duration-container { position: absolute; top:0; left:50%; margin-left: 2.4375em; color:#fff; z-index:2; text-shadow: 0 0 1px #888; padding-left: 0.2em; padding-right: 0.2em; } .mejs\_\_dewplayer .mejs\_\_controls .mejs time-rail .mejs time-handle { top:33%; } .mejs dewplayer .mejs controls .mejs time-rail .mejs\_time-handle .mejs\_time-handle-content { width:0.8em; height:0.8em; left:-0.4em; top:-0.4em; } .mejs\_\_dewplayer .mejs\_\_controls .mejs\_\_time-float { width: 2.95em; height:1.25em; background:#eaeaea; border-color : #eaeaea; margin-bottom:0.375em; } .mejs\_\_dewplayer .mejs\_\_controls .mejs\_\_time-float-current { font-size:0.85em; line-height:1; width:100%; text-align:center; margin:0.25em 0; } mejs dewplayer .mejs\_\_controls .mejs\_\_time-float-corner { border-top-color : #eaeaea; } .mejs\_\_dewplayer .mejs\_\_controls .mejs volume-button { width:1px; visibility:hidden; position: absolute; } .mejs dewplayer .mejs controls .mejs horizontal-volume-slider { width:1px; visibility:hidden; position: absolute; }  **Enregistrement sonore Daniel Cohen**

Tout cela n'est rien : ça marche aussi avec les fichiers vidéos récupérés sur YouTube, DailyMotion ou GoogleVideo.

Voici un exemple désespérant intitulé : « La secrétaire blonde »

Le fichier a été télécharger à partir de GoogleVideo. Il est au format flv (il s'appelle par exemple XXX.flv, il est donc lisible avec un lecteur flash player. Un lecteur de ce type est installé sur ce site.

La démarche à suivre est très simple. Le fichier XXX.flv est sur votre disque dur. Choisissez  $\hat{A}$ « ajouter un document  $\hat{A}$ » et sélectionner le fichier. Puis  $\hat{A}$ « télécharger  $\hat{A}$ ». Le code est très simple :

<docXXX|player|center>

et c'est tout ! Vous obtenez cela :

[Impossible de lire la video]

Vous ne pouvez utiliser cette méthode « ajouter un document » que si le fichier du document (la vidéo) pèse moins de 2Mo. Si le fichier est plus lourd il faut le placer sur le serveur et il sera diffusé de la même manière mais le code est un peu plus complexe mais avec un simple copier coller vous vous en sortirez en mettant le nom de votre film et le titre du film.

http://www.www.lyc-arsonval-brive.ac-limoges.fr/prof/IMG/flv/ALARENCONTREDESAUTRE.flv

 $-4$ 

[1] Un plugin est une fonctionnalité lancée automatiquement dès qu'on accède à une page du site.